- OpenCV installation steps:
	- Download from: sourceforge.net/projects/opencvlibrary
		- 3.0.0 version (June 2015)
	- Install in
		- C:\opencv

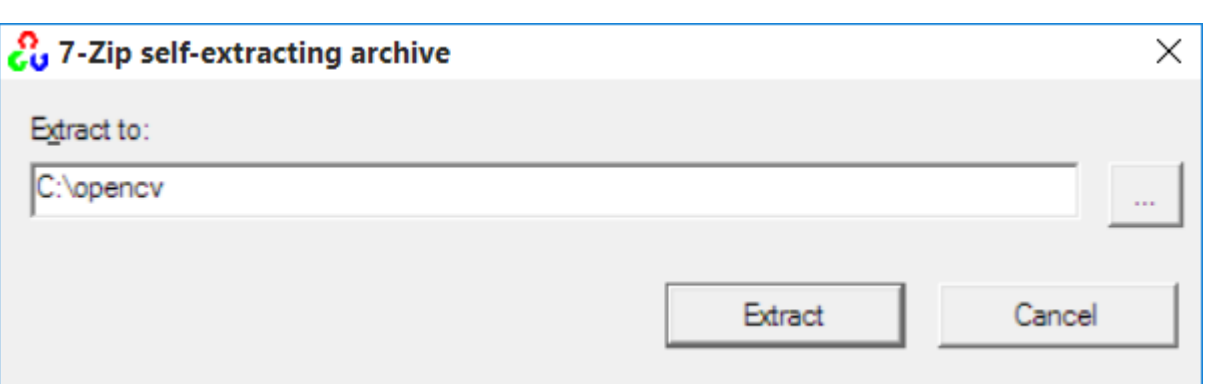

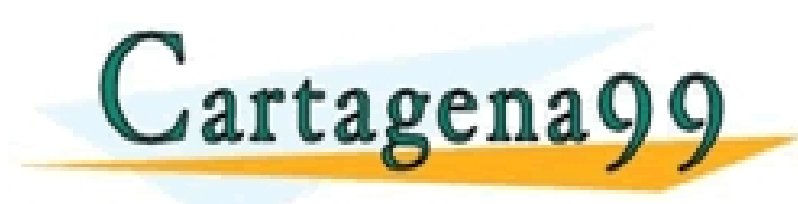

<mark>'S PARTICULARES, TUTORÍAS TÉCNICAS ONLINE</mark><br>LO ENVÍA WHATSAPP: 689 45 44 70 - - - ONLINE PRIVATE LESSONS FOR SCIENCE STUDENTS CALL OR WHATSAPP:689 45 44 70

9/17/2015 Pablo Marín, Ahmed Hussein, Basam Musleh, Arturo de la Escalera. Perception Systems www.cartagena99.com no se hace responsable de la información contenida en el presente documento en virtud al Artículo 17.1 de la Ley de Servicios de la Sociedad de la Información y de Comercio Electrónico, de 11 de julio de 2002. Si la información contenida en el documento es ilícita o lesiona bienes o derechos de un tercero háganoslo saber y será retirada.

#### • OpenCV installation steps:

- Setup environment variables:
	- Control Panel / system and security / System  $\rightarrow$  Advance system settings

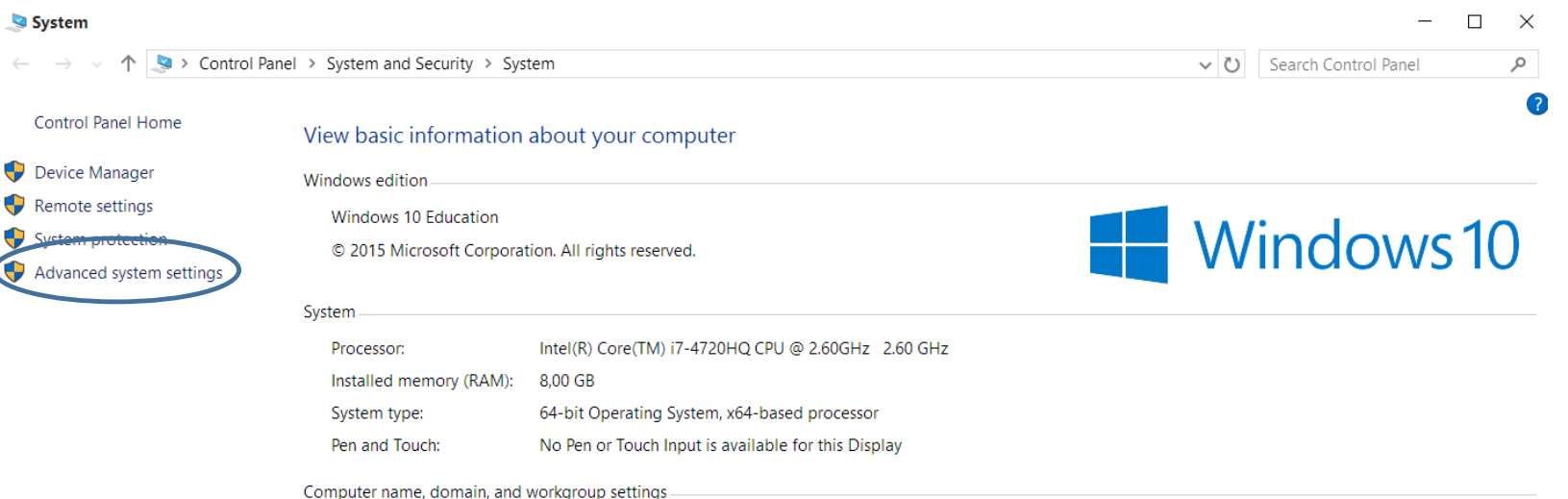

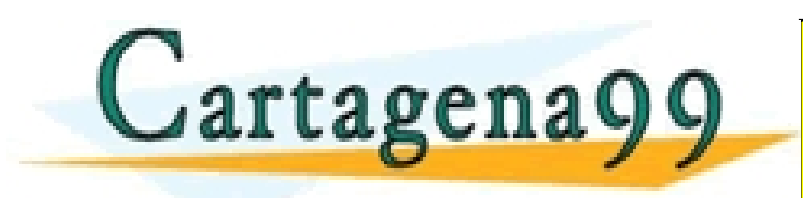

### TICULARES, TUTORÍAS TÉCNICAS ONLINE<br>/IA WHATSAPP: 689 45 44 70 - - -

ONLINE PRIVATE LESSONS FOR SCIENCE STUDENTS CALL OR WHATSAPP:689 45 44 70

9/17/2015 Pablo Marín, Ahmed Hussein, Basam Musleh, Arturo de la Escalera. Perception Systems www.cartagena99.com no se hace responsable de la información contenida en el presente documento en virtud al Artículo 17.1 de la Ley de Servicios de la Sociedad de la Información y de Comercio Electrónico, de 11 de julio de 2002. Si la información contenida en el documento es ilícita o lesiona bienes o derechos de un tercero háganoslo saber y será retirada.

- OpenCV installation steps:
	- Setup environment variables:

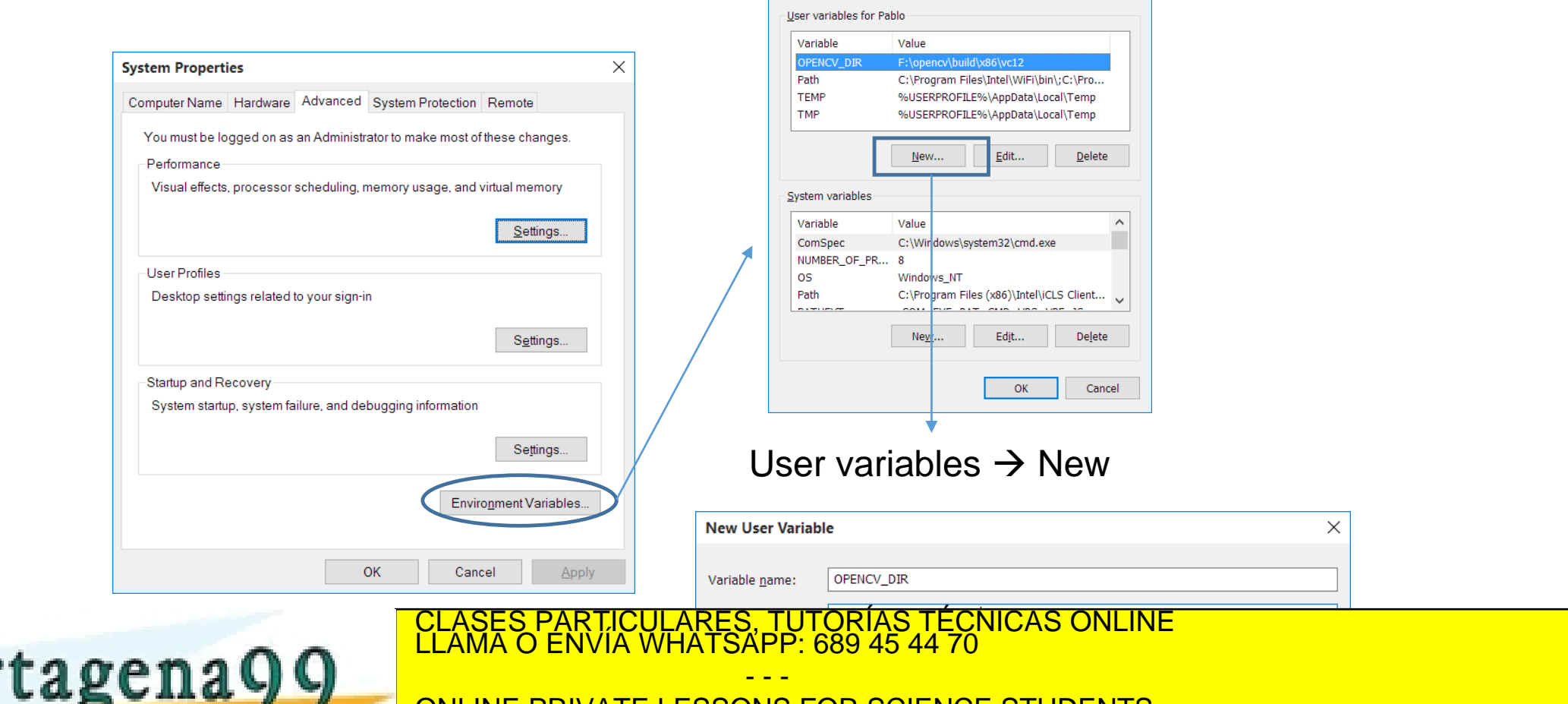

**Environment Variables** 

ONLINE PRIVATE LESSONS FOR SCIENCE STUDENTS CALL OR WHATSAPP:689 45 44 70

9/17/2015 Pablo Marín, Ahmed Hussein, Basam Musleh, Arturo de la Escalera. Perception Systems www.cartagena99.com no se hace responsable de la información contenida en el presente documento en virtud al Artículo 17.1 de la Ley de Servicios de la Sociedad de la Información y de Comercio Electrónico, de 11 de julio de 2002. Si la información contenida en el documento es ilícita o lesiona bienes o derechos de un tercero háganoslo saber y será retirada.

 $\times$ 

- OpenCV installation steps:
	- Setup environment variables:
		- Edit the path: system variables  $\rightarrow$  Path

# Add at the end: ;%OPENCV\_DIR%\bin

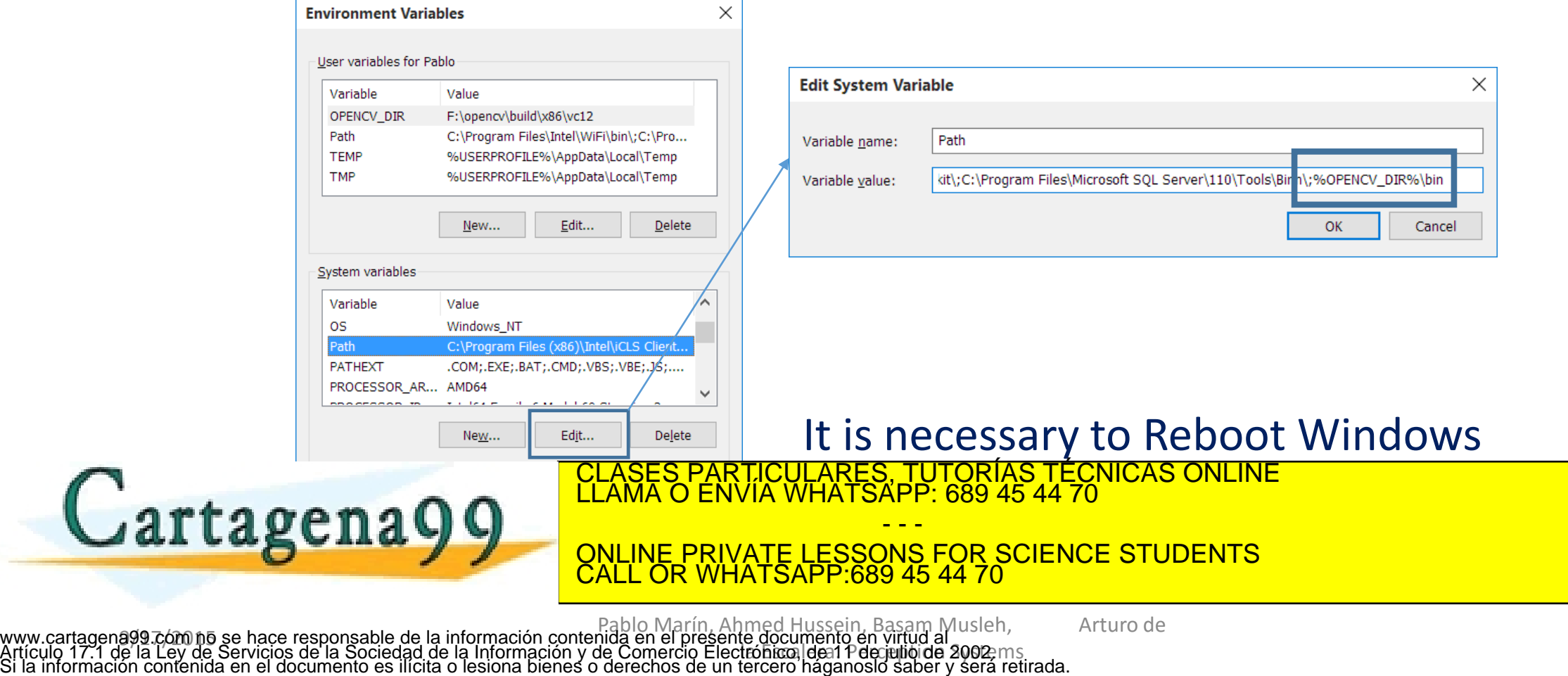